## 知 ONEStorE33XX版本出现pg inconsistent时使用脚本修复方法

**[江淮](https://zhiliao.h3c.com/User/other/43137)** 2021-12-18 发表

## 组网及说明

ONEStorE33xx,同样适用于UIS和Workspace融合部署场景

问题描述 集群出现pg变为 inconsistent 状态, inconsistent状态是pg通过scrub检测到某个或者某些对象在副本之 间出现了数据不一致。数据不一致的原因有很多种比如磁盘数据静默错误、磁盘出现坏道导致EIO、磁 盘数据不一致、磁盘元数据不一致等。pg inconsistent是ONEStor集群中最常见故障。

## oot@ceph-100 ~]# ceph -s<br>cluster e3813060-afb7-44bf-a621-5162c87481f7<br>health HEALTH\_ERR 1 pgs inconsistent<br>1 pgs repair 1 scrub errors monmap e2: 3 mons at {ceph-100=15.189.0.100:6789/0,ceph-101=15.189.0.101<br>election epoch 137732, quorum 0,1,2 ceph-100,ceph-101,ceph-102<br>osdmap e726024: 72 osds: 72 up, 72 in

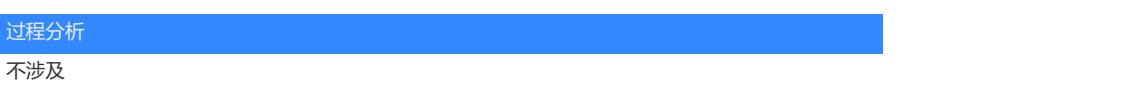

## 解决方法

从ONEStorE33xx版本后ONEStor自带pg修改脚本,本案例仅介绍使用ONEStor自带脚本修复pg的方 法

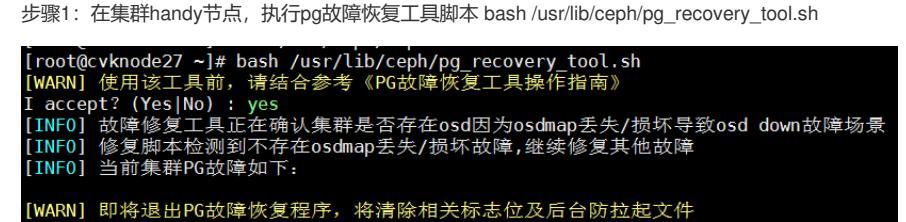

步骤2: 选择pg\_inconsisten场景进行修复(版本不同, 此步骤界面不同, 请根据现场版本提示进行选 择)

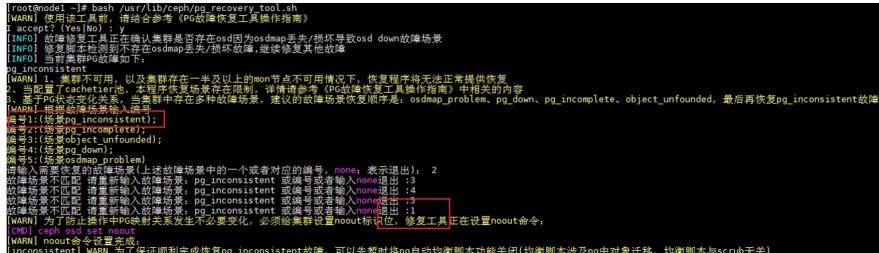

步骤3:等待修复成功